Transfer Files to HPC

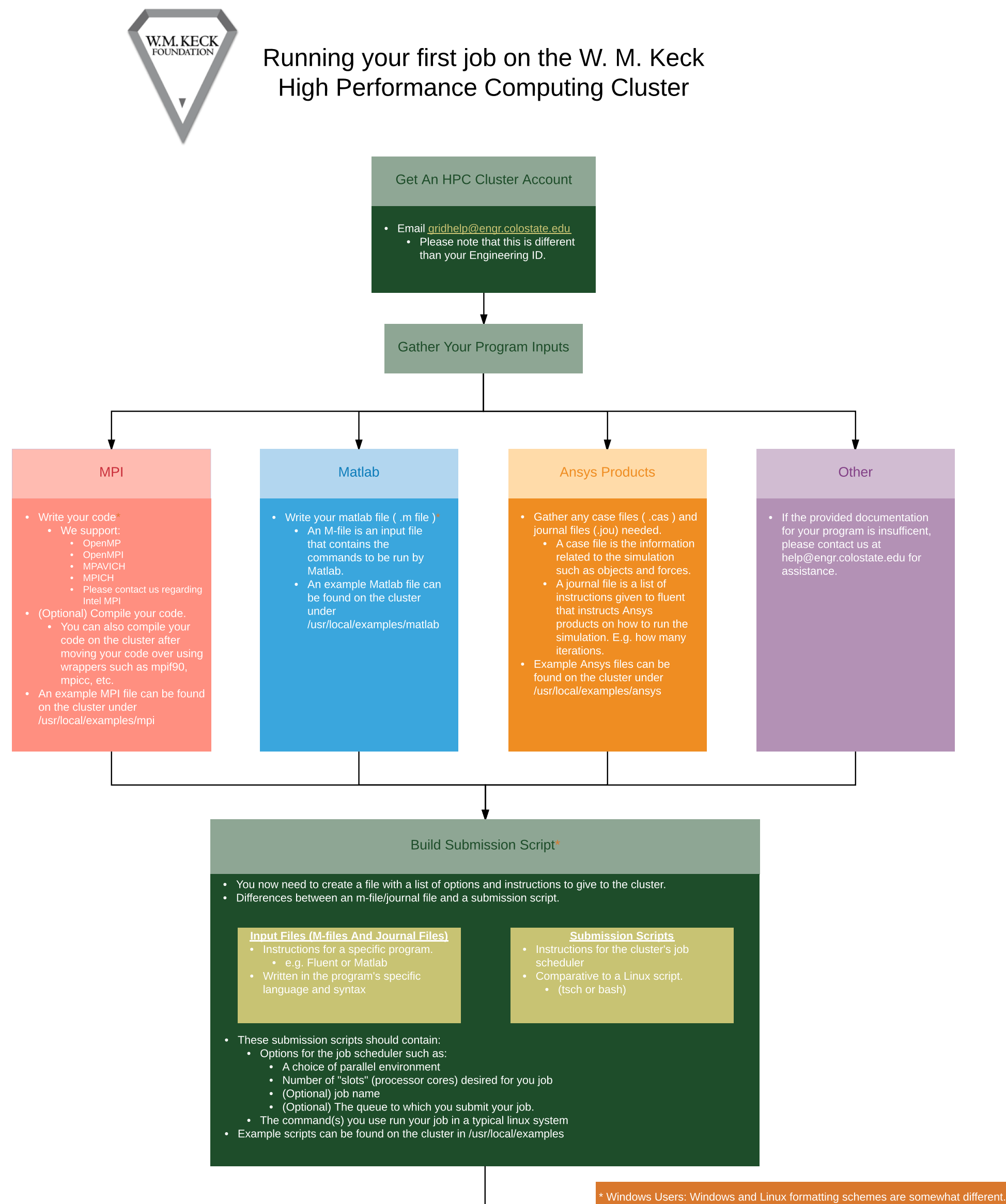

For each text file you have created on Windows. run "dos2unix <file\_name>" in a erminal window after transfering them to the cluster.

You can combine outputs (e and pe, o and po) with the following options in your submission script

- #\$ -o <output\_file\_name>
- $\cdot$  #\$ -e <error file name>

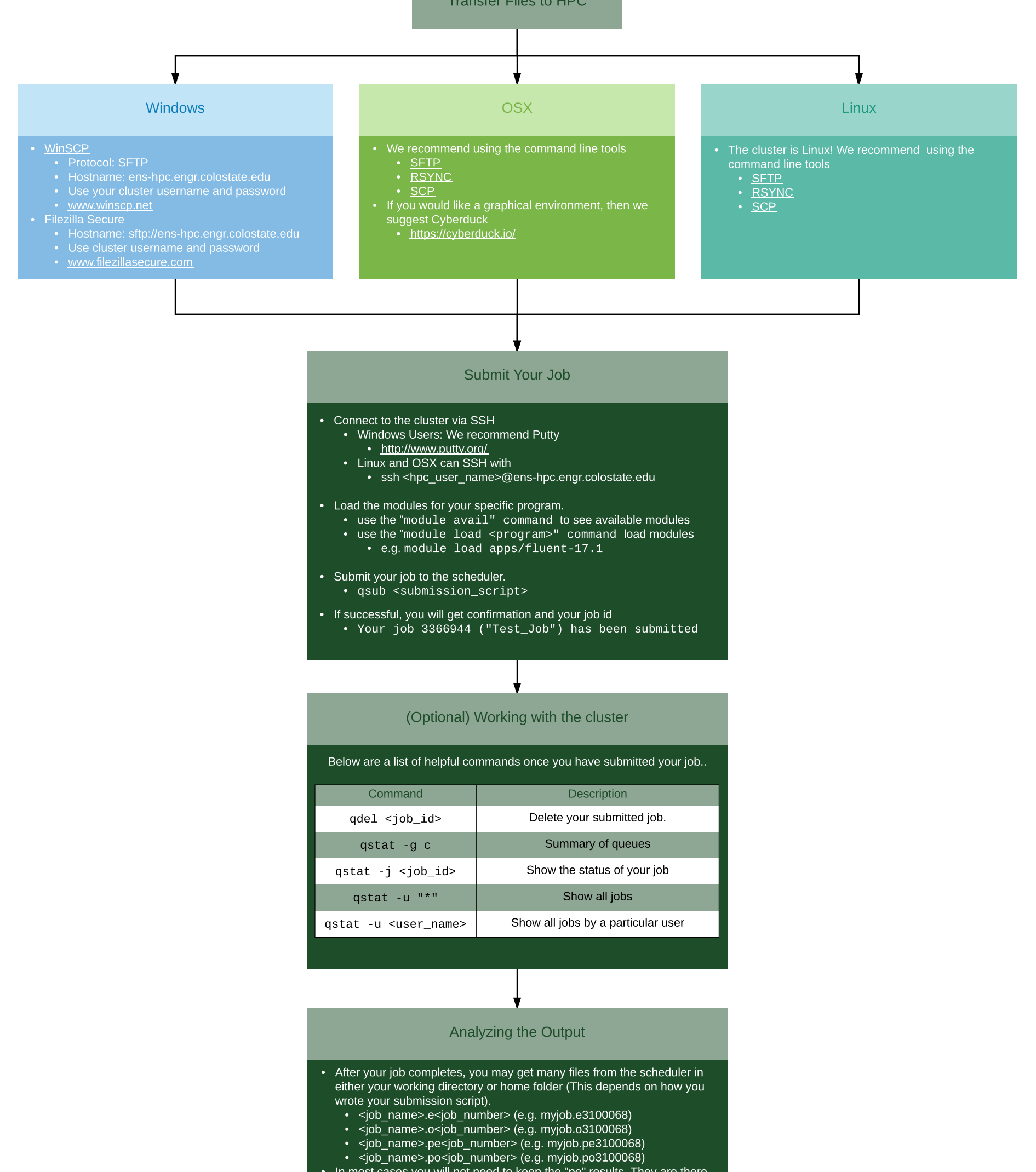

That's it! Look for output in your current directory with the "ls" command and read output files with "cat <file\_name>" or "less <file\_name>" commands.

- In most cases you will not need to keep the "pe" results. They are there in case more information is needed for troubleshooting.

## Want to run sample job?

Log into the cluster and run these four commands.

- 1. module load mpi/openmpi
- 2. mkdir ~/my\_mpi\_job && cd ~/my\_mpi\_job
- 3. cp / usr / l ocal / exampl es/ mpi / \* ~/ my\_mpi \_j ob
- 4. qsub sample\_submission.sh